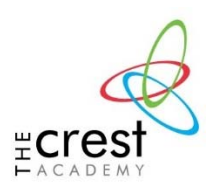

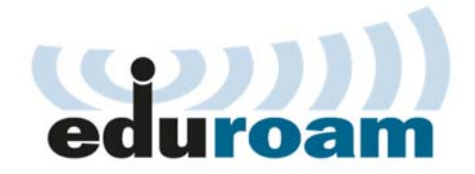

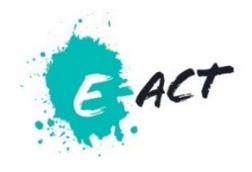

Eduroam is a service recognised across the globe and you as a member of The Crest Academy can enjoy free Wi-Fi wherever the Eduroam wireless network is available.

Eduroam is particularly convenient for smart phones and tablets as you will only have to register your credentials once and whenever the Eduroam network is in reach, your device will automatically sign to it.

## **Installation Instructions**

1. Apple users go to the App Store Android users go to the Play Store

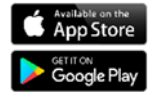

2. Search for **eduroam CAT** app**,** download and install it.

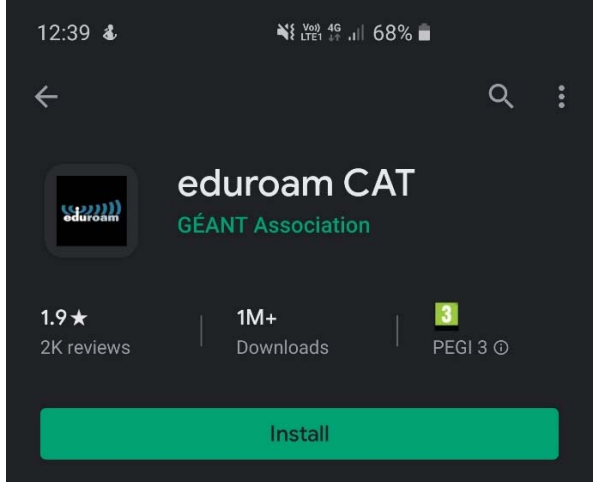

- 3. Visit http://cat.eduroam.org/?idp=6311 on your mobile device
- 4. Download and install the Eduroam installer for your device

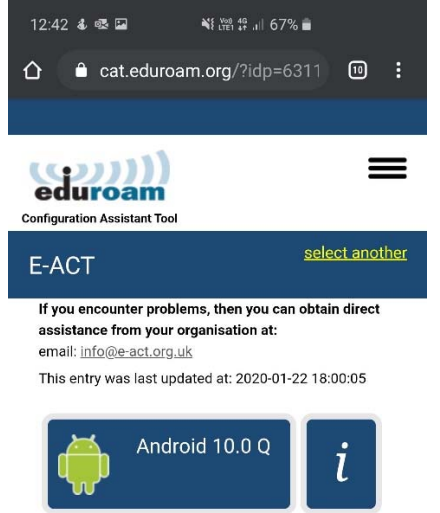

**Note: Please make sure the OS version shown matches the OS installed on your mobile device.** 

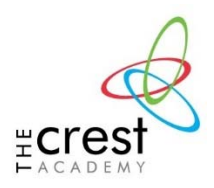

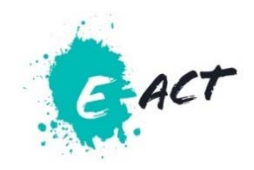

5. When prompted, enter your computer username including the "@domain" part. For example "john.smith@thecrestacademy.org".

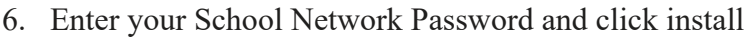

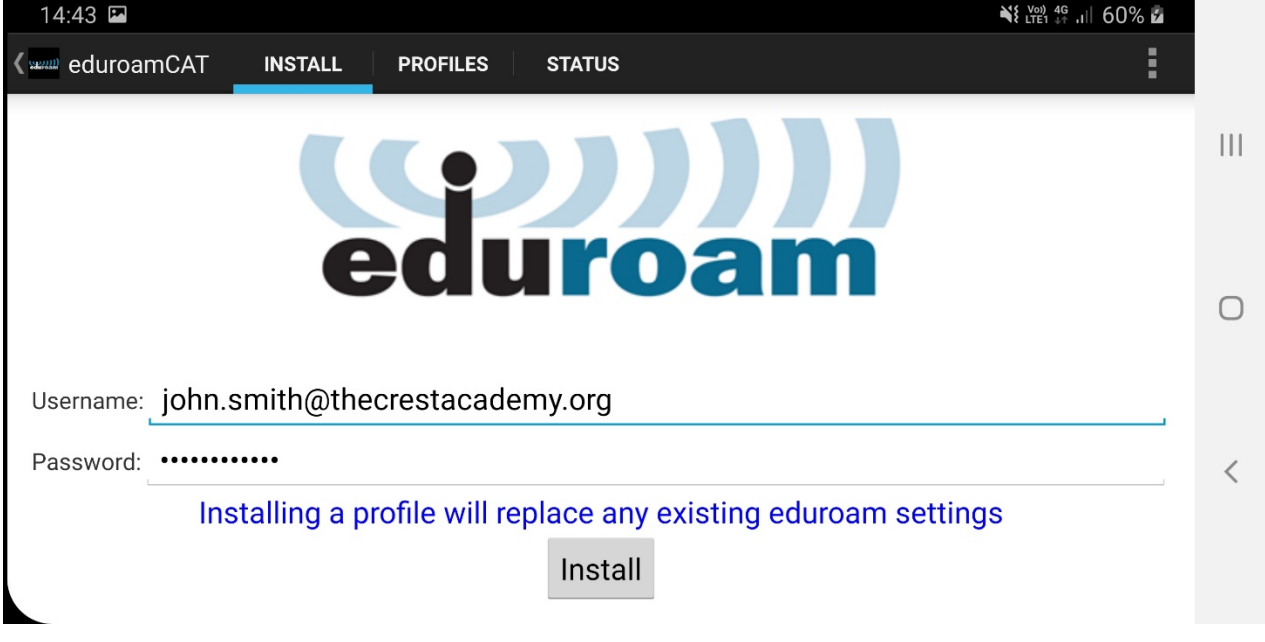

It will then tell you: **Profile Installed**  You can now go back to your home screen.

7. When you're in range of an Eduroam service, your device should automatically connect.